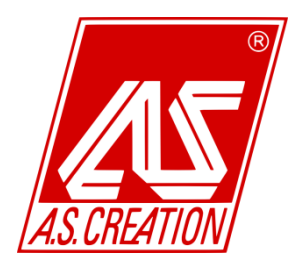

Po lewo mamy do wyboru filtr kolekcji – Stilwelt. Do wyboru mamy

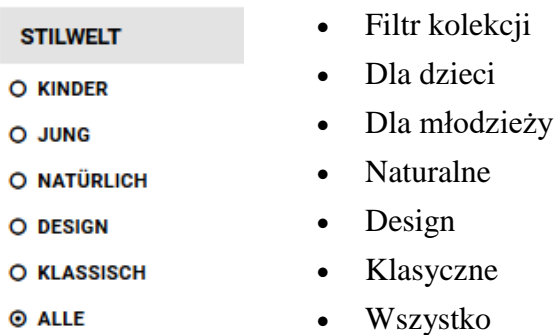

Pośrodku mamy do kolekcje tapet.

Posortowane są w kolejności powstawania, czyli od najnowszego do najstarszego.

- Sośród nich wybieramy interesującą nas kolekcję.
- Pokażą nam się zdjęcia tapet ze wskazanej kolekcji.
- Następnie należy wybrać tapetę.

Poniżej znajduje się opis interesujących nas miejsc.

- 1. Informacje.
- 2. Szczegóły oglądanej tapety.
- 3. Oznakowania jakości tapety (informacje na temat oznaczeń można uzyskać w naszej sekcji "*Porady*".).
- 4. Możliwe wersje kolorystyczne.
- 5. Aktualnie przeglądana kolekcja. Gdy ją klikniemy przeniesie nas do wyboru tapet.
- 6. Numer aktualnie przeglądanej tapety.
- 7. Inne propozycje z aktualnej kolekcji.
- 8. Fotografie, na których możemy zobaczyć aktualnie przeglądaną tapetę.

A.S. CRÉATION TAPETE 307361

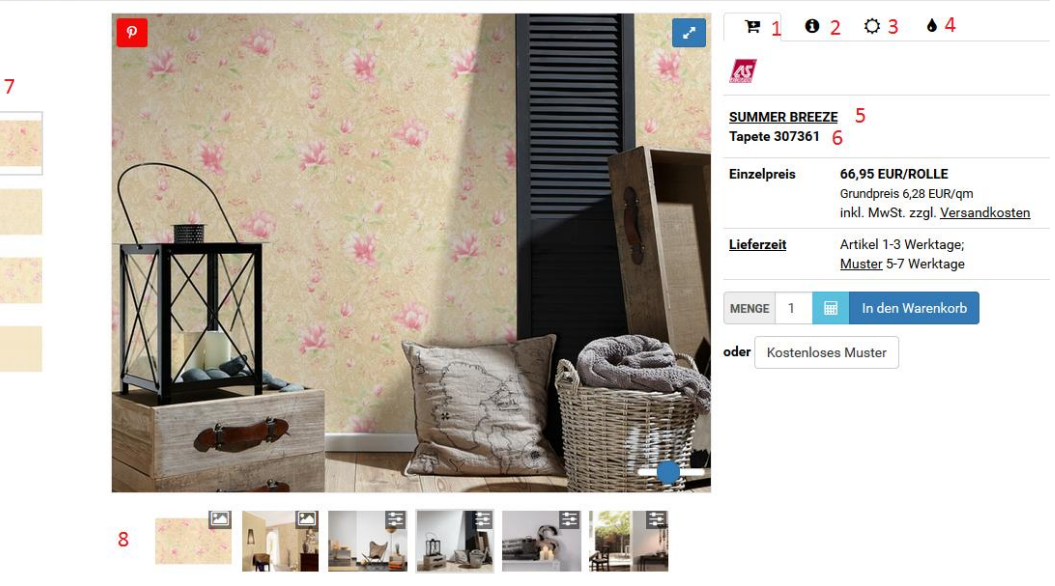

Niektóre aranżacje dają możliwość zaprojektowania kombinacji tapet w obrębie jednej kolekcji.

W tym celu wybieramy w w prawym górnym rogu zdjęcia aranżacji i wszędzie tam gdzie znajduje się różdżka można wybrać inny wzór z opcji kombinatora.

- 1. Aktualnie wybrana tapeta.
- 2. Wzory z kombinatora.
- 3. Lista ulubionych wzorów.
- 4. Możliwe wzory do wybrania.

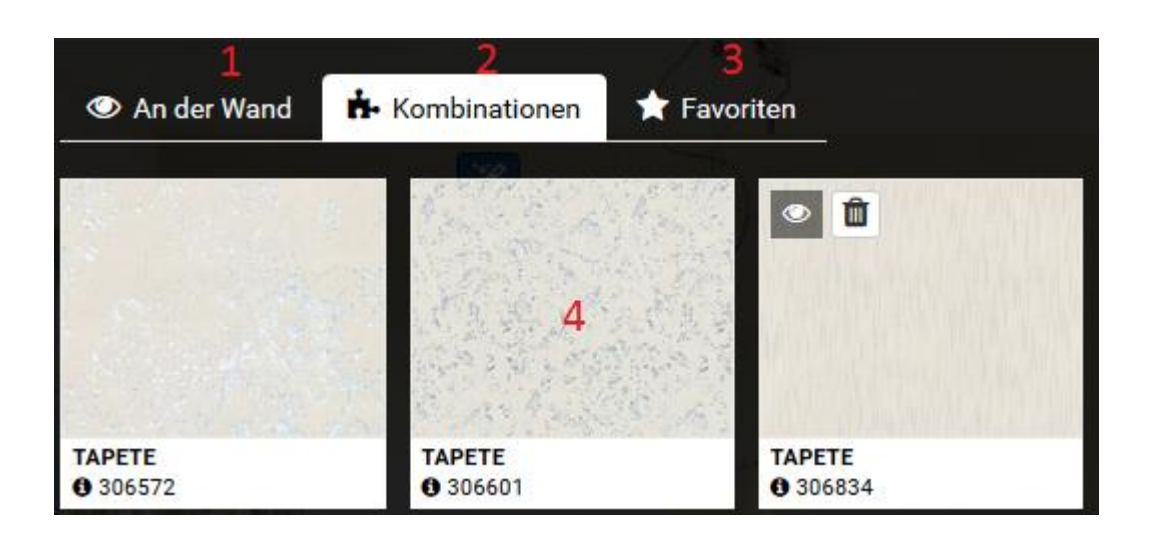